# **G** Marketing Module

(Applies to Office Clients w/o CE Website Only)

2017 - Spring Edition

#### User Guide - Table of Contents

<u>Overview</u>

Use Case(s)

Accessing the Tool

Manage Campaigns

Manage Templates

Marketing Wizard

Marketing Wizard - Screen 1 (Initial Selections)

Marketing Wizard - Screen 2 (Recipient Selection)

Marketing Wizard - Screen 3 (Template Selection)

Marketing Wizard - Screen 4 (Email Configuration Screen)

**Best Practices** 

Frequently Asked Questions

# Overview

Note: This Module should only be used by Clubs without a Clubessential Website.

For Office Clients who do not have a Clubessential Website, the Marketing Module allows clubs to communicate with their members via email or text messages. Emails can be sent to all members, specific members using notification types, filter options on the member grid or by using the report feature. Text messages can also be sent using the marketing wizard. The Marketing Wizard option can be used to complete all the steps necessary to create a marketing email.

#### Use Case(s)

- A Club would like to notify Members of an upcoming Event.
- A Club would like to send out a message targeted to all Delinquent Members.

## Accessing the Tool

The Marketing Module can be accessed by selecting **Marketing** on the user menu. The module opens on the **Manage Campaigns Grid**.

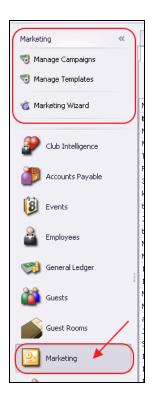

## Manage Campaigns

This portion of the Marketing Module allows you to set up campaigns to track email statistics such as how many emails were sent and read. To ensure statistics and data associated with the campaign are accurate, a Campaign should be utilized only once. Administrators can create a new campaign in this section or 'on the fly' in the Marketing wizard.

Note: The Manage Campaigns Grid will display previous email blast statistics.

To create a new Campaign, in the **Marketing Module**, choose **Manage Campaigns**, and click the **New** icon.

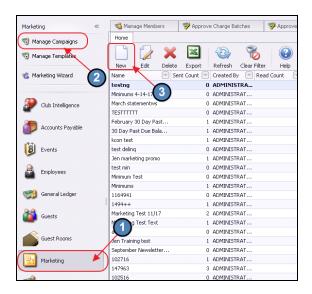

Then,

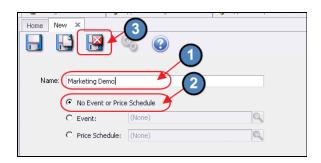

- 1) Name the campaign.
- 2) Leave the default setting for the option: **No event or price schedule**.
- 3) Click Save and Close.

**Note:** To link a campaign to an Event or a Price Schedule, put a check on the option you want, and then click the Search icon to search for the respective Event or schedule.

| Name: | Marketing Demo      |            |   |   |
|-------|---------------------|------------|---|---|
| _     | C No Event or Price | e Schedule |   | - |
|       | Event:              |            |   |   |
|       | O Price Schedule:   | (None)     | Q |   |
| L     |                     |            |   | 1 |

**Event**: Use when linking to an event from the Office Calendar into the campaign.

Price Schedule: Use when linking the campaign to a price schedule.

(See Coupon Guide for more information. For example, use when sending a birthday coupon to select Member(s) to have coupon show up in the POS).

Once the Campaign has been created, you will then be able to **Edit, Delete, Export** to Excel or **Refresh** the campaign in the grid.

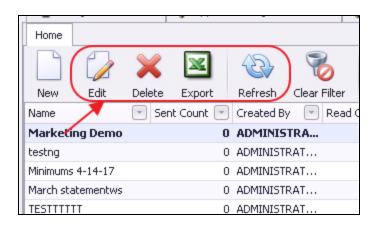

# Manage Templates

Create templates to format the body of the email. Templates can be used repeatedly; changing the information as needed. For more information on the editor toolbar within the Template, see the appropriate **Editor Guide** (CS Web - Classic Editor (Old Editor), or Paycloud - Hosted (New Editor)). In the marketing template, there are additional plug-in options on the right of the screen. These options allow you to customize information in the template such as member information, financial information, and attach documents. Templates can be created ahead of time or 'on the fly' in the Marketing Wizard.

In the Marketing Module, choose Manage Campaigns, and click the New icon.

| Marketing          | « 🖏 Manage Members 🌍            | Approve Charge B                    | Batches      | 🦻 Approv   | e Payment |  |
|--------------------|---------------------------------|-------------------------------------|--------------|------------|-----------|--|
| 🖏 Manage Campaigns | Home                            |                                     |              |            |           |  |
| Manage Templates   | New Edit Delete E               | xport Refresh                       | Clear Filter | ()<br>Help | Searc     |  |
| 📸 Marketing Wizard | Name                            |                                     | Delivery 💌   | Group 💌    | Created E |  |
| <b>·</b>           |                                 |                                     | Email        | Member     | ADMINI    |  |
|                    |                                 |                                     | Email        | Member     | ADMINIS   |  |
| Club Intelligence  | Member minimums                 |                                     | Email        | Member     | ADMINIS'  |  |
| <b>W</b>           | 30 day past due balance         |                                     | Email        | Member     | ADMINIS   |  |
| <b>9</b>           | Created: Friday, November 18, 2 | 2016                                | Email        | Member     | ADMINIS   |  |
| Accounts Payable   | Created: Wednesday, August 24   | Created: Wednesday, August 24, 2016 |              |            |           |  |
|                    | Jen Training test               |                                     | Email        | Member     | ADMINIS   |  |
| 8 Events           | Created: Tuesday, October 25, 2 | 2016                                | Email        | Member     | ADMINIS   |  |
|                    | test                            |                                     | Email        | Member     | ADMINIS   |  |
| San Frankrister    | Support Training Template       |                                     | Email        | Member     | ADMINIS   |  |
| Employees          | Created: Tuesday, October 18, 2 | Created: Tuesday, October 18, 2016  |              |            |           |  |
|                    | Statements Online Link          |                                     | Email        | Member     | ADMINIS   |  |
| General Ledger     | Created: Friday, August 26, 201 | 6                                   | Email        | Member     | ADMINIS   |  |
|                    | Created: Friday, August 26, 201 | 6                                   | Email        | Member     | ADMINIS   |  |
| Guests             | Created: Friday, August 26, 201 | 6                                   | Email        | Member     | ADMINIS   |  |
|                    | te                              |                                     | Email        | Member     | ADMINIS   |  |
|                    | Wednesday, August 10            | ), 2016                             | Email        | Member     | ADMINIS   |  |
| Guest Rooms        | created: Wednesday, August 10   | ), 2016                             | Email        | Member     | ADMINIS   |  |
| _                  | Created: Wednesday, August 10   | ), 2016                             | Email        | Member     | ADMINIS   |  |
| Marketing (        | Roster Update                   |                                     | Email        | Member     | ADMINIS   |  |
| <u> </u>           | test                            |                                     | Email        | Member     | ADMINIS   |  |

#### Then,

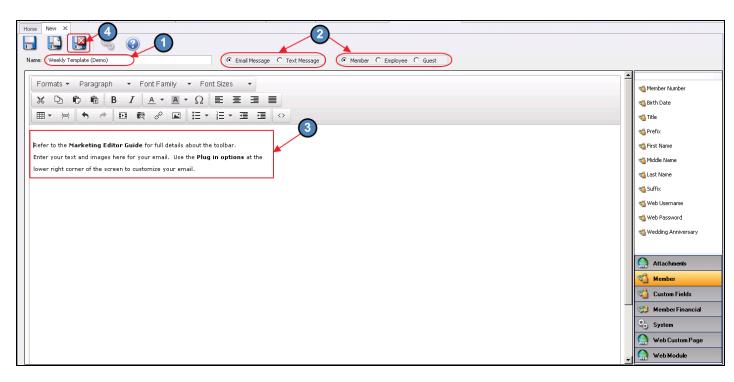

- 1) Name the Template.
- 2) Check the default setting for **Email Message** and **Member**.
- 3) Enter text and images into the body of the editor.
- 4) Click Save and Close.

Once the Template has been created, you will then be able to **Edit, Delete, Export** to Excel or **Refresh** the template in the grid.

| Home                               |                      |         |                |                  |
|------------------------------------|----------------------|---------|----------------|------------------|
|                                    | € 🚯                  | (?)     | Search:        |                  |
| New Edit Delete Export             | Refresh Clear Filter | Help    |                |                  |
| Name 🛒                             | 💌 Delivery 💌         | Group 💌 | Created By 🛛 💌 | Created Date 🔻 💌 |
| Weekly Template (Demo)             | Email                | Member  | ADMINISTRA     | 05/08/2017       |
| test 2                             | Email                | Member  | ADMINISTRAT    | 04/26/2017       |
| test                               | Email                | Member  | ADMINISTRAT    | 04/26/2017       |
| Member minimums                    | Email                | Member  | ADMINISTRAT    | 03/08/2017       |
| 30 day past due balance            | Email                | Member  | ADMINISTRAT    | 02/11/2017       |
| Created: Friday, November 18, 2016 | Email                | Member  | ADMINISTRAT    | 11/18/2016       |

# Marketing Wizard

The Marketing Wizard pulls all the steps into one simple process to create and send an email. You may go directly to this step and bypass creating a campaign and template separately. New campaigns and templates may be created in the Wizard or you may select an existing one that has already been created.

| Marketing «            | Marketing Wizard                                                                  |                         | X.S                  |
|------------------------|-----------------------------------------------------------------------------------|-------------------------|----------------------|
| 📆 Manage Campaigns     | Marketing Wizard                                                                  |                         |                      |
| 🕫 Manage Templates 🛛 🚺 | Make some initial selections                                                      |                         |                      |
|                        |                                                                                   |                         |                      |
| Marketing Wizard       | Step 1: Select an existing marketing campaign or create a new one.                |                         |                      |
|                        | Marketing Campaign: (None)                                                        | Clone Existing Campaign |                      |
| Club Intelligence      |                                                                                   |                         |                      |
|                        | Step 2: Select recipient type.                                                    |                         |                      |
| Accounts Payable       | Members                                                                           |                         |                      |
| (A)                    | Include Members Without Email Addresses.                                          |                         |                      |
| Events J               | (Will allow you to print address labels for those selected members.)  C Employees |                         |                      |
|                        | C Guests                                                                          |                         |                      |
| Employees S            |                                                                                   |                         |                      |
|                        | Step 3: Select message delivery type.                                             |                         |                      |
| General Ledger         | Send Email Message                                                                |                         |                      |
| Guests G               | Send Text Message                                                                 |                         |                      |
|                        | Step 4: Select recipient filtering options.                                       |                         |                      |
| Guest Rooms            | © Default Email Address                                                           |                         |                      |
|                        | C Email Notification Type: (None)                                                 |                         |                      |
| Marketing              |                                                                                   |                         |                      |
|                        | Step 5: Configure Event or Price Schedule campaign settings.                      |                         |                      |
| Membership 6           | No Event or Price Schedule                                                        |                         |                      |
|                        | C Price Schedule:                                                                 |                         |                      |
| Items C                | C Event:                                                                          |                         |                      |
|                        |                                                                                   |                         |                      |
| Point of Sale          |                                                                                   |                         |                      |
| Interactive Reports    | Cancel                                                                            |                         | Previous Next Finish |

#### Marketing Wizard - Screen 1 (Initial Selections)

**Step 1** - Choose an existing Campaign, or create a new one.

- To **choose an existing** campaign, click on the search icon, and then select an existing campaign from the list. Remember, however, that **a campaign should only be used once** (to preserve statistical and data integrity). If you would like to reuse functionality of an existing campaign, use the cloning feature discussed below.
- To **create a new** campaign, click on the search icon, and then click on the New icon (sheet of paper).

| larketing Wizard                                                                                                    |                                                                                                    |                                                     |                                                                         |                                                                                        |                                                                                   |                                                                                                  |                                                                                                    |
|----------------------------------------------------------------------------------------------------|----------------------------------------------------------------------------------------------------|-----------------------------------------------------|-------------------------------------------------------------------------|----------------------------------------------------------------------------------------|-----------------------------------------------------------------------------------|--------------------------------------------------------------------------------------------------|----------------------------------------------------------------------------------------------------|
| Make some initial selections                                                                                                    |                                                                                                    |                                                     |                                                                         |                                                                                        |                                                                                   |                                                                                                  |                                                                                                    |
|                                                                                                    |                                                                                                    |                                                     |                                                                         | `                                                                                      |                                                                                   |                                                                                                  |                                                                                                    |
|                                                                                                    |                                                                                                    |                                                     |                                                                         | /                                                                                      |                                                                                   |                                                                                                  |                                                                                                    |
| Step 1: Select an existing marketing campaign or o                                                                                                    | create a new one.                                                                                                    |                                                     |                                                                         |                                                                                        |                                                                                   |                                                                                                  |                                                                                                    |
| Marketing Campaign: (None)                                                                                                    |                                                                                                    | Q                                                   | Clone                                                                   | Existing Ca                                                                            | ampaign                                                                           |                                                                                                  |                                                                                                    |
|                                                                                                    |                                                                                                    |                                                     |                                                                         |                                                                                        |                                                                                   |                                                                                                  |                                                                                                    |
| Step 2: Select recipient type.                                                                                                    | Lookup Valu                                                                                                    | or Press Er                                         |                                                                         |                                                                                        |                                                                                   |                                                                                                  |                                                                                                    |
| Members                                                                                                    |                                                                                                    | or press Er                                         | iter 10 Se                                                              | elect A val                                                                            | iue)                                                                              |                                                                                                  | L                                                                                                    |
|                                                                                                    | Search:                                                                                                    |                                                     |                                                                         | P                                                                                      |                                                                                   |                                                                                                  |                                                                                                    |
| Include Members Without Email Addresses.<br>(Will allow you to print address labels for the print address labels for the print addre | •                                                                                                    |                                                     |                                                                         |                                                                                        |                                                                                   |                                                                                                  |                                                                                                    |
| Will allow you to print address labers for th                                                                                                    |                                                                                                    |                                                     |                                                                         |                                                                                        |                                                                                   |                                                                                                  | 1                                                                                                    |
| _                                                                                                    | Name 🔻                                                                                                    | Sent                                                | Read                                                                    | Read P                                                                                 | Selected                                                                          | Create                                                                                           | Create                                                                                                    |
| C Employees                                                                                                    |                                                                                                    | Sent<br>0                                           |                                                                         | Read P<br>0.00%                                                                        |                                                                                   | Create<br>ADMINI                                                                                 |                                                                                                    |
| <ul> <li>Employees</li> <li>Guests</li> </ul>                                                                                                    | Name                                                                                                    |                                                     | 0                                                                       |                                                                                        | 0                                                                                 |                                                                                                  | 05/08/2                                                                                                    |
| <ul> <li>Employees</li> <li>Guests</li> </ul>                                                                                                    | Name<br>Marketing Demo                                                                                                    | 0                                                   | 0                                                                       | 0.00%                                                                                  | 0                                                                                 | ADMINI                                                                                           | 05/08/2<br>04/28/2                                                                                                    |
| C Employees                                                                                                    | Name<br>Marketing Demo<br>testng                                                                                                    | 0                                                   | 0<br>0<br>0                                                             | 0.00%<br>0.00%                                                                         | 0<br>0<br>0                                                                       | ADMINI<br>ADMINI                                                                                 | 05/08/2<br>04/28/2<br>04/14/2                                                                                                    |
| <ul> <li>Employees</li> <li>Guests</li> <li>Step 3: Select message delivery type.</li> </ul>                                                                                                    | Name<br>Marketing Demo<br>testng<br>Minimums 4-14-17                                                                                                    | 0<br>0<br>0                                         | 0<br>0<br>0                                                             | 0.00%<br>0.00%<br>0.00%                                                                | 0<br>0<br>0                                                                       | ADMINI<br>ADMINI<br>ADMINI                                                                       | 05/08/2<br>04/28/2<br>04/14/2<br>04/05/2                                                                                         |
| C Employees<br>C Guests                                                                                                    | Name<br>Marketing Demo<br>testng<br>Minimums 4-14-17<br>March statementws                                                                                                    | 0<br>0<br>0<br>0                                    | 0<br>0<br>0<br>0                                                        | 0.00%<br>0.00%<br>0.00%<br>0.00%                                                       | 0<br>0<br>0<br>0                                                                  | ADMINI<br>ADMINI<br>ADMINI                                                                       | 05/08/2<br>04/28/2<br>04/14/2<br>04/05/2<br>04/05/2                                                                              |
| <ul> <li>Employees</li> <li>Guests</li> <li>Step 3: Select message delivery type.</li> <li>Send Email Message</li> </ul>                                                                                                    | Name<br>Marketing Demo<br>testng<br>Minimums 4-14-17<br>March statementws<br>TESTTTTT                                                                                                    | 0<br>0<br>0<br>0                                    | 0<br>0<br>0<br>0<br>0                                                   | 0.00%<br>0.00%<br>0.00%<br>0.00%<br>0.00%                                              | 0<br>0<br>0<br>0<br>1<br>1                                                        | ADMINI<br>ADMINI<br>ADMINI<br>ADMINI                                                             | 05/08/2<br>04/28/2<br>04/14/2<br>04/05/2<br>04/05/2<br>02/11/2                                                                   |
| <ul> <li>Employees</li> <li>Guests</li> <li>Step 3: Select message delivery type.</li> <li>Send Email Message</li> <li>Send Text Message</li> </ul>                                                                                                    | Name<br>Marketing Demo<br>testng<br>Minimums 4-14-17<br>March statementws<br>TESTTTTT<br>February 30 Day Past Due Ba                                                                       | 0<br>0<br>0<br>0<br>1                               | 0<br>0<br>0<br>0<br>0<br>0                                              | 0.00%<br>0.00%<br>0.00%<br>0.00%<br>0.00%                                              | 0<br>0<br>0<br>1<br>1<br>1                                                        | ADMINI<br>ADMINI<br>ADMINI<br>ADMINI<br>ADMINI                                                   | 05/08/2<br>04/28/2<br>04/14/2<br>04/05/2<br>04/05/2<br>02/11/2<br>02/11/2                                                        |
| <ul> <li>Employees</li> <li>Guests</li> <li>Step 3: Select message delivery type.</li> <li>Send Email Message</li> <li>Send Text Message</li> <li>Step 4: Select recipient filtering options.</li> </ul>                                                                                                    | Name<br>Marketing Demo<br>testng<br>Minimums 4-14-17<br>March statementws<br>TESTITITT<br>February 30 Day Past Due Ba<br>30 Day Past Due Balance                                           | 0<br>0<br>0<br>0<br>0<br>1<br>1                     | 0<br>0<br>0<br>0<br>0<br>0<br>0                                         | 0.00%<br>0.00%<br>0.00%<br>0.00%<br>0.00%<br>0.00%                                     | 0<br>0<br>0<br>1<br>1<br>1<br>1                                                   | ADMINI<br>ADMINI<br>ADMINI<br>ADMINI<br>ADMINI<br>ADMINI<br>ADMINI                               | 05/08/2<br>04/28/2<br>04/14/2<br>04/05/2<br>04/05/2<br>02/11/2<br>02/11/2<br>02/01/2                                             |
| <ul> <li>Employees</li> <li>Guests</li> <li>Step 3: Select message delivery type.</li> <li>Send Email Message</li> <li>Send Text Message</li> <li>Step 4: Select recipient filtering options.</li> <li>Default Email Address</li> </ul>                                                                                                    | Name<br>Marketing Demo<br>testng<br>Minimums 4-14-17<br>March statementws<br>TESTITITT<br>February 30 Day Past Due Ba<br>30 Day Past Due Balance<br>kcon test                              | 0<br>0<br>0<br>0<br>1<br>1<br>1                     |                                                                         | 0.00%<br>0.00%<br>0.00%<br>0.00%<br>0.00%<br>0.00%<br>0.00%                            | 0<br>0<br>0<br>1<br>1<br>1<br>1<br>1<br>1<br>0                                    | ADMINI<br>ADMINI<br>ADMINI<br>ADMINI<br>ADMINI<br>ADMINI<br>ADMINI                               | 05/08/2<br>04/28/2<br>04/14/2<br>04/05/2<br>04/05/2<br>02/11/2<br>02/11/2<br>02/01/2<br>01/04/2                                  |
| <ul> <li>Employees</li> <li>Guests</li> <li>Step 3: Select message delivery type.</li> <li>Send Email Message</li> <li>Send Text Message</li> <li>Send Text Message</li> <li>Step 4: Select recipient filtering options.</li> <li>Default Email Address</li> </ul>                                                                                                    | Name Marketing Demo testng Minimums 4-14-17 March statementws TESTTTTT February 30 Day Past Due Ba 30 Day Past Due Balance kcon test test deling                                           | 0<br>0<br>0<br>0<br>1<br>1<br>1<br>1<br>0           |                                                                         | 0.00%<br>0.00%<br>0.00%<br>0.00%<br>0.00%<br>0.00%<br>0.00%<br>0.00%                   | 0<br>0<br>0<br>1<br>1<br>1<br>1<br>1<br>1<br>0<br>0                               | ADMINI<br>ADMINI<br>ADMINI<br>ADMINI<br>ADMINI<br>ADMINI<br>ADMINI<br>ADMINI                     | 05/08/2<br>04/28/2<br>04/14/2<br>04/05/2<br>04/05/2<br>02/11/2<br>02/11/2<br>02/01/2<br>01/04/2<br>12/29/2                       |
| <ul> <li>Employees</li> <li>Guests</li> <li>Step 3: Select message delivery type.</li> <li>Send Email Message</li> <li>Send Text Message</li> <li>Send Text Message</li> <li>Step 4: Select recipient filtering options.</li> <li>Default Email Address</li> </ul>                                                                                                    | Name Marketing Demo testng Minimums 4-14-17 March statementws TESTTTTT February 30 Day Past Due Ba 30 Day Past Due Balance kcon test test delinq Jen marketing promo                       | 0<br>0<br>0<br>0<br>1<br>1<br>1<br>1<br>0<br>1      | 0<br>0<br>0<br>0<br>0<br>0<br>0<br>0<br>0<br>0<br>0<br>0                | 0.00%<br>0.00%<br>0.00%<br>0.00%<br>0.00%<br>0.00%<br>0.00%<br>0.00%<br>0.00%          | 0<br>0<br>0<br>1<br>1<br>1<br>1<br>1<br>1<br>0<br>0<br>1<br>1                     | ADMINI<br>ADMINI<br>ADMINI<br>ADMINI<br>ADMINI<br>ADMINI<br>ADMINI<br>ADMINI<br>ADMINI           | 05/08/2<br>04/28/2<br>04/14/2<br>04/05/2<br>04/05/2<br>02/11/2<br>02/01/2<br>02/01/2<br>01/04/2<br>12/29/2<br>11/22/2            |
| <ul> <li>Employees</li> <li>Guests</li> <li>Step 3: Select message delivery type.</li> <li>Send Email Message</li> <li>Send Text Message</li> <li>Send Text Message</li> <li>Step 4: Select recipient filtering options.</li> <li>Default Email Address</li> </ul>                                                                                                    | Name Marketing Demo testng Minimums 4-14-17 March statementws TESTTTTT February 30 Day Past Due Ba 30 Day Past Due Balance kcon test test delinq Jen marketing promo test min Minimum Test | 0<br>0<br>0<br>0<br>1<br>1<br>1<br>1<br>0<br>1<br>0 | 0<br>0<br>0<br>0<br>0<br>0<br>0<br>0<br>0<br>0<br>0<br>0<br>0<br>0<br>0 | 0.00%<br>0.00%<br>0.00%<br>0.00%<br>0.00%<br>0.00%<br>0.00%<br>0.00%<br>0.00%<br>0.00% | 0<br>0<br>0<br>1<br>1<br>1<br>1<br>1<br>1<br>0<br>0<br>1<br>1<br>0<br>0<br>0<br>0 | ADMINI<br>ADMINI<br>ADMINI<br>ADMINI<br>ADMINI<br>ADMINI<br>ADMINI<br>ADMINI<br>ADMINI<br>ADMINI | 05/08/2<br>04/28/2<br>04/14/2<br>04/05/2<br>04/05/2<br>02/11/2<br>02/01/2<br>02/01/2<br>01/04/2<br>12/29/2<br>11/22/2<br>11/18/2 |

**Note:** As an alternative to the above, you can clone an entire campaign, by choosing the option below. Cloning keeps all the criteria the same for your email, but allows you to individually track the stats as if it was a new campaign, and allow you to provide the campaign a new name. This is the preferred method when you would like to reuse the functionality within an existing campaign.

| Step 1: Select an existing | marketing campaign or create a new one. |                         |
|----------------------------|-----------------------------------------|-------------------------|
| Marketing Campaign:        | (None)                                  | Clone Existing Campaign |
|                            |                                         |                         |

Step 2 - Select recipient type: Members, Employees, or Guests.

| Step 2 | : Select recipient type.                                             |
|--------|----------------------------------------------------------------------|
| 🙆 Me   | mbers                                                                |
| Г      | Include Members Without Email Addresses.                             |
|        | (Will allow you to print address labels for those selected members.) |
| 🔴 Em   | ployees                                                              |
| C Gu   | ests                                                                 |

- **Members** This will default to the member grid on the next screen. There is an option to Include Members without email addresses. Placing a checkmark in this box will prompt you at the end of the wizard to select a printer to print labels for members who do not have an email on file.
- **Employees** This will default to the employee grid on the next screen.
- Guests This will default to the guest database.

Step 3 - Select message delivery type: Email or Text.

```
      Step 3: Select message delivery type.

      Send Email Message

      Send Text Message
```

- Email Sends your message via email from the system.
- **Text** Sends your email message as a text. In order for this to work, members must have valid mobile phone number and carrier information listed in their member profile.

Step 4 - Select recipient filtering options: Default or Other.

| Step 4: Select recipient filte | ring options. |   |
|--------------------------------|---------------|---|
| Default Email Address          |               |   |
| Email Notification Type:       | (None)        | Q |

- **Default** The system will send to the members default email address on file. Only 1 email can be set as the default per member.
- Notification Type Click the Search icon to view/select the notification type. Using the Notification Type option will only send to members who have flagged their email on file for that specific notification. Members that have multiple email addresses on file and

have them flagged for the same notification type will receive duplicate emails. When you view the member grid on the next screen, only the members who are flagged for the selected notification type will have a check mark next to their name.

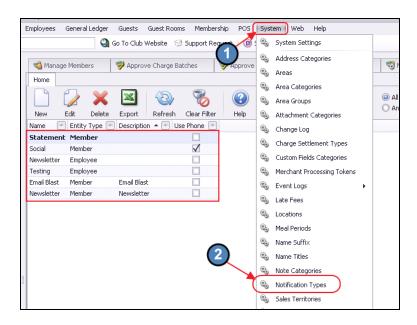

Note: Notification Types can be set up under System, Notification Types.

An Admin can flag a member for a notification type such as **Newsletter**, **Social**, etc on the email tab in the member's record.

| Home [572] Thomas Van Hook 🗙         |                              |                                                |      |
|--------------------------------------|------------------------------|------------------------------------------------|------|
| Home [572] Thomas Van Hook 🗙         | · L                          |                                                |      |
|                                      |                              |                                                |      |
| 👻 📹 Membership                       |                              |                                                |      |
| 🇞 Groups                             | Edit Member                  |                                                |      |
| 🇞 Pictures                           | Member ID: 572               | Thomas Van Hook                                |      |
| 📹 Preferences<br>🇞 Scheduled Changes | Member Type: Corporate Golf  | 😵 Edit Email                                   | ×    |
| 💮 Web Settings<br>👻 📹 Communication  | Active                       |                                                | \$   |
| No Physical Address                  | Title:                       | s<br>Email Address: tvanhook@ce.com            |      |
| 🐞 Email Address 👘                    | First: Thomas                |                                                |      |
| o Phone                              | Email: tvanhook@CE.com       | Note:                                          |      |
| 🇞 Messages                           |                              | Default Email: 🗖 🚺                             |      |
| 👻 🧐 Financial Information            | (2)                          |                                                |      |
| 🖏 AR Activity                        |                              |                                                |      |
| 👸 Bank Accounts                      |                              | Selected Name Start Date End Date Repeat Annu- | ally |
| 🖏 Billing                            |                              | Statement                                      | -    |
| 🖏 Installment Billing                | Note Is Default              | It Social                                      |      |
| 🖏 Credit Book                        |                              |                                                |      |
| 🖏 Credit Cards                       | Notification Type Name Start |                                                |      |
| Gift Cards                           | Statement                    | Email Blast                                    |      |
| Vouchers                             |                              |                                                |      |
| U Late rees                          |                              |                                                |      |

Step 5 - Configure Event or Price Schedule campaign settings: None, Price Schedule, or Event.

| Step 5: Configure Event or Price Schedule campaign s | ettings. |
|------------------------------------------------------|----------|
| No Event or Price Schedule                           |          |
| C Price Schedule:                                    | 9        |
| C Event:                                             | Q        |

- No Event or Price Schedule This is the option typically selected; it is the default.
- **Price Schedule** Click the Search icon to select a price schedule to link to the email (Ex: coupon for a discount).
- **Event** Click the Search icon to select an event from your calendar in CMA to pull that event information into the body of the email. \*Only works with the CMA calendar.

Click Next to proceed.

Next Finish Cancel Previous

#### Marketing Wizard - Screen 2 (Recipient Selection)

This screen allows you to target specific recipients. If you selected the **default email address** option in **Step 4**, **all members** with default emails will be checked. If you selected **Email Notification type**, only **members who are flagged for that notification** will have a check by their name.

| Marketing Wizard Select people to market to |              |       |                  |                |              |               |           |              |           |              |            |                |
|---------------------------------------------|--------------|-------|------------------|----------------|--------------|---------------|-----------|--------------|-----------|--------------|------------|----------------|
| Select All                                  | UnSelect All | 7     | Filter List By R | eport Results: | (None)       |               | Q         | Run Report   |           |              |            |                |
| elected                                     | Email Sent N | umber | Last Name        | First Name     | Contact      | Туре          | Status    | Member Gr    | Join Date | Month Joined | Birthday   | Month Birth    |
|                                             |              | 3     | Shanks           | Xavier         | john_grant   | Equity Golf   | Resigned  | A-G Minimu   | 6/1/1997  | June         | 4/17/1960  | April          |
| <b>V</b>                                    |              | 3A    | Christopher      | Tandy          | grantmba     | Sp-Corpora    | Active    | 9 Hole Gro   |           |              | 11/13/1960 | November       |
| ×.                                          |              | 4     | Huerta           | Wibur          | maryandga    | Corporate     | Suspended | All Primary  | 2/26/2004 | February     | 6/8/1964   | June           |
|                                             |              | 4A    | Huerta           | Berry          | nussbaum     | Sp-Corpora    | Active    | 18 Hole Gr   |           |              | 7/24/1965  | July           |
|                                             |              | 5     | Rudolph          | Damick         | tomfoley@    | Social (LOA)  | Active    | A-G Minimu   | 4/1/1997  | April        | 12/16/1960 | December       |
|                                             |              | 5A    | Rudolph          | Yuri           | turtlecarm   | Sp-Social (L  | Active    | cathys test  |           |              | 5/16/1961  | May            |
|                                             |              | 6     | Behrens          | Haywood        | jmstitt22@   | Equity Golf   | Active    | All Primary  | 8/22/2002 | August       | 8/24/1944  | August         |
|                                             |              | 6A    | Behrens          | Valene         | chevy22@     | Sp-Corpora    | Active    | All females, |           |              | 10/1/1948  | October        |
|                                             |              | 7     | West             | Doyle          | gtnational   | Deferred Golf | Active    | All Primary  | 8/22/2002 | August       | 11/14/1953 | November       |
|                                             |              | 7A    | West             | Leah           | jocy.teske   | Sp-Corpora    | Active    | 9 Hole Gro   |           |              | 4/25/1959  | April          |
|                                             |              | 8     | Fontenot         | Carter         | B3Byram@     | Corporate     | Active    | A-G Minimu   | 3/1/2006  | March        | 7/22/1959  | July           |
|                                             |              | 9     | Velazquez        | Shon           | scottc@clu   | Corporate     | Active    | A-G Minimu   | 4/28/2008 | April        | 1/4/1965   | January        |
|                                             |              | 9A    | Velazquez        | Jenelle        | tayhansam    | Sp-Corpora    | Active    | All females, |           |              | 12/30/1964 | December       |
|                                             |              | 10    | Overstreet       | Santiago       | jhzrust@d    | Equity Golf   | Active    | All Primary  | 4/17/1997 | April        | 9/6/1955   | Septembe       |
|                                             |              | 11A   | Monkes           | Patsy          | patjensen    | Sp-Corpora    | Active    | 18 Hole Gr   |           |              | 9/27/1953  | Septembe       |
|                                             |              | 12    | Walters          | Alex           | pieter.h.va  | Corporate     | Active    | 9 Hole Gro   | 8/3/2001  | August       | 7/18/1971  | July           |
|                                             |              | 12A   | Walters          | Giuseppe       | pieter.h.va  | Sp-Corpora    | Active    | cathys test  |           |              | 9/27/1972  | Septembe       |
|                                             |              | 14    | Bright           | Porsha         | jgamble787   | Corporate     | Active    | All females, |           |              | 11/3/1951  | November       |
|                                             |              | 14A   | Bright           | Aaron          | petertaube   | Sp-Corpora    | Active    | All Primary  | 7/6/2007  | July         | 6/18/1950  | June           |
|                                             |              | 15    | Burk             | Giberto        | thomas.dy    | Corporate     | Active    | A-G Minimu   | 11/1/1997 | November     | 10/11/1949 | October        |
| ×.                                          |              | 16A   | Mccloud          | Regenia        | carolvanioa  | Sp-Deferre    | Active    | All females, |           |              | 12/29/1970 | December       |
| $\checkmark$                                |              | 17    | Hightower        | Issac          | larson.scot  | Deferred Golf | Active    | All Primary  | 4/24/2008 | April        | 7/9/1965   | July           |
|                                             |              | 17A   | Hightower        | Adrian         | larson.tara  | Sp-Deferre    | Active    | All females, |           |              | 8/14/1975  | August         |
|                                             |              | 18    | Bunch            | Mel            | cmozz@du     | Corporate     | Active    | All Primary  | 11/1/1989 | November     | 6/23/1953  | June           |
|                                             |              | 105   | Drunch           | Maso           | i dovedkolak | Cn Corners    | Arbita    | All formulae |           |              | 92471069   | Esharrari<br>F |

There are additional Filter options on this screen as well.

| Marketing    | Wizard                           |          |                  |                |             |               |           |                              |         |              |            | · · · · · · · · · · · · · · · · · · · |
|--------------|----------------------------------|----------|------------------|----------------|-------------|---------------|-----------|------------------------------|---------|--------------|------------|---------------------------------------|
|              | ng Wizard<br>t people to ma<br>2 | arket to |                  |                |             |               | 0         | -                            |         |              | Î          | Ó                                     |
| Select Al    |                                  |          | Filter List By R | eport Results: | (None)      |               |           | Run Report                   |         |              | 5          |                                       |
| Selected     | Email Sent                       | Number   | Last Name        | First Name     | Contact     | Туре          | Status    | Member Gr Io<br>(Custom)     | in Date | Month Joined | Birthday   | Month Birth                           |
| V            |                                  | 3        | Shanks           | Xavier         | john_grant  | Equity Golf   | Resigned  | Active                       | 1,1997  | June         | 4/17/1960  | April                                 |
| $\checkmark$ |                                  | 3A       | Christopher      | Tandy          | grantmba    | Sp-Corpora    | Active    | Business                     |         |              | 11/13/1960 | November                              |
| $\checkmark$ |                                  | 4        | Huerta           | Wilbur         | maryandga   | Corporate     | Suspended |                              | 26/2004 | February     | 6/8/1964   | June                                  |
| $\checkmark$ |                                  | 4A       | Huerta           | Berry          | nussbaum    | Sp-Corpora    | Active    | Miscellaneous<br>Other Clubs |         |              | 7/24/1965  | July                                  |
| $\checkmark$ |                                  | 5        | Rudolph          | Darrick        | tomfoley@   | Social (LOA)  | Active    | Prospect                     | 1,1997  | April        | 12/16/1960 | December                              |
| $\checkmark$ |                                  | 5A       | Rudolph          | Yuri           | turtlecarm  | Sp-Social (L  | Active    | Resigned                     |         |              | 5/16/1961  | May                                   |
| $\checkmark$ |                                  | 6        | Behrens          | Haywood        | jimstitt22@ | Equity Golf   | Active    |                              | 22/2002 | August       | 8/24/1944  | August                                |
| $\checkmark$ |                                  | 6A       | Behrens          | Valene         | chevy22@    | Sp-Corpora    | Active    | Social Prospect<br>Staff     |         |              | 10/1/1948  | October                               |
| $\checkmark$ |                                  | 7        | West             | Doyle          | gtnational  | Deferred Golf | Active    |                              | 22/2002 | August       | 11/14/1953 | November                              |
| $\checkmark$ |                                  | 7A       | West             | Leah           | jocy.teske  | Sp-Corpora    | Active    |                              | )       |              | 4/25/1959  | April                                 |
|              |                                  | 8        | Fontenot         | Carter         | BJByram@    | Corporate     | Active    | A-G Minima 3                 | 1/2006  | March        | 7/22/1959  | July                                  |

- 1) Select All This will place a checkmark next to each members name in the grid.
- 2) Unselect All This will clear the grid of all check marks, giving you a fresh start.
- 3) **Clear Filter icon** This will clear any filters that have been applied.
- 4) **Column Filters** Each column has a filter icon that will provide filter options. Hover over column to view.

*Example*: Click the filter icon on the Status column and highlight the status you want to include in the email blast. See <u>Grids</u> guide for more information on using grids.

- 5) **Sorting** Click on any column heading to sort by that column.
- 6) **Filter List By Report Results** Uses reports to help target specific members based on spending, birthdays, and many other criterion.
  - Click the **Search** icon to view a list of available reports, and then select the desired report.

| ookup Value (Double Cl | ick or Press Enter To Select A Value) | x |
|------------------------|---------------------------------------|---|
| Search:                |                                       | 0 |
| Category Name          | Name                                  | 2 |
| Membership             | AR Aging                              | * |
| Membership             | Credit Book Transactions              | 1 |
| Membership             | Custom Field Values                   |   |
| Membership             | Delinquent Members                    |   |
| Membership             | Event Reservations                    |   |
| Item                   | Item Sales                            |   |
| Item                   | Items Purchased By Members            |   |
| Membership             | Member Addresses                      |   |
| Membership             | Member Birthdays                      |   |
| Membership             | Member List                           |   |
| Membership             | Member Minimum Activity               | U |
| Membership             | Member Payment Activity               |   |
| Membership             | Member Type Count                     |   |
| Membership             | Member Web Logins                     |   |
| Membershin             | Outstanding Credit Books              |   |

• Once the report loads, set the appropriate criteria, and click **View Report.** Ensure results returned are desired list for populating the recipients of the Marketing effort. Once list is proper, click **Market to These Results**.

| 🖳 Delinquer                                                                                                    | nt Members                                                                                             |                       |                                                              |                  |                 |             |                 |               |     |                                  |
|----------------------------------------------------------------------------------------------------|----------------------------------------------------------------------------------------------------|-----------------------|--------------------------------------------------------------|------------------|-----------------|-------------|-----------------|---------------|-----|----------------------------------|
| Report Settin                                                                                                    | igs: (Default)                                                                                         | 🔻 🚼 Save Curren       | nt Settings 🛛 📋 🛙                                            | Delete Selected  | i Setting 🕴 🗖   | Make Public | 🛃 Market to     | These Results |     | 📴 Provide Feedback 🔌 View Report |
| As Of Date:<br>Groups:<br>Types:<br>Members:                                                                                                    | (All)                                                                                                  | Period<br>Detail Leve | r: <all account<br="">s: (All)<br/>el: Member<br/>e: 0</all> | 5> ¥<br>¥        |                 |             |                 | 1             | 4   | 2                                |
| <b> </b> ≪ ≪ 1                                                                                                    | of 32 🕨 🎽   🔅 (                                                                                        | 8 🕲   🖨 🔲 🛍           | <b>1 🔍 -</b>   100%                                          |                  | -               | Find   N    | lext            |               |     |                                  |
| Clubsoft Acc                                                                                                    | ceptance Server                                                                                        |                       |                                                              |                  |                 |             |                 |               |     |                                  |
| Delinquent Mer                                                                                                    | mber Report                                                                                            |                       |                                                              |                  |                 |             |                 |               |     |                                  |
| As of 5/8/2017                                                                                                    | 7                                                                                                    |                       | C                                                            | lub              | ac.             | sen         | tial            | -             |     |                                  |
| Member: <alb< td=""><td></td><td></td><td>C</td><td>100</td><td>93.</td><td>3011</td><td>iiu</td><td></td><td></td><td></td></alb<>                                                                                                  |                                                                                                    |                       | C                                                            | 100              | 93.             | 3011        | iiu             |               |     |                                  |
| Member Type:                                                                                                    | (Alb                                                                                                   |                       |                                                              |                  |                 |             |                 |               |     |                                  |
| AR Ledger: <a< td=""><td>Il Accounts&gt;</td><td></td><td></td><td></td><td></td><td></td><td></td><td></td><td></td><td></td></a<>                                                                                                  | Il Accounts>                                                                                           |                       |                                                              |                  |                 |             |                 |               |     |                                  |
| Member Group                                                                                                    | ⊭ <alb< td=""><td></td><td></td><td></td><td></td><td></td><td></td><td></td><td></td><td></td></alb<> |                       |                                                              |                  |                 |             |                 |               |     |                                  |
|                                                                                                    |                                                                                                    |                       |                                                              |                  |                 |             |                 |               | (3) |                                  |
| Member ID                                                                                                    | # Member Name                                                                                          | ≎ One ≎<br>Month      | Month                                                        | Three ≎<br>Month | Four ≎<br>Month |             | Six ≎<br>lonth+ | Total 💲       |     |                                  |
| 10                                                                                                    | A, TEST                                                                                                | \$0.00                |                                                              | \$1,268.12       | \$0.00          | \$1,358.10  | \$3,982.07      | \$6,608.29    |     |                                  |
| <ul> <li>              510      </li> <li>             541         </li> <li>             ×10043         </li> <li>             10270         </li> <li>             ×10067         </li> <li>             10300         </li> </ul> | Abba, Abba                                                                                             | \$1.00                |                                                              | \$4,196.72       | \$1,205.00      |             | \$11,616.96     | \$19,337.34   |     |                                  |
|                                                                                                    | Abel, Cody                                                                                             | \$0.00                |                                                              | \$1,045.00       | \$0.00          | \$1,058.76  | \$1,193.09      | \$3,296.85    |     |                                  |
| 10270                                                                                                    | Abel, Sharan                                                                                           | \$0.00                |                                                              | \$1,000.00       | \$0.00          | \$1,000.00  | \$600.00        | \$2,600.00    |     |                                  |
| ★ xx10067                                                                                                    | Acevedo, Mavis                                                                                         | \$0.00                |                                                              | \$1,000.00       | \$0.00          | \$1,000.00  | \$600.00        | \$2,600.00    |     |                                  |
| 10300                                                                                                    | Ackerman, Angelyn                                                                                      | \$0.00                | \$0.00                                                       | \$1,000.00       | \$0.00          | \$1,000.00  | \$600.00        | \$2,600.00    |     |                                  |

The following popup will appear:

|   | Replace Selected                                                                                  |
|---|---------------------------------------------------------------------------------------------------|
| 8 | Would you like to replace your currently selected results with only the results from this report? |
|   | Yes No Cancel                                                                                     |

- Click **Yes** to replace current list of Members checked, with Members from the report results.
- Click **No** to append the Members appearing on the report to the existing list of Members.

Once Members have been selected, click **Next** to proceed.

| Marketin<br>Select | g Wizard<br>people to mai | ket to |                  |                |                |               |           |               |           |              |            | Ó               |
|--------------------|---------------------------|--------|------------------|----------------|----------------|---------------|-----------|---------------|-----------|--------------|------------|-----------------|
| Select All         | UnSelect 4                | All 🍞  | Filter List By R | eport Results: | Delinquent Men | nbers         |           | Run Report    |           |              |            |                 |
| Selected           | Email Sent                | Number | Last Name        | First Name     | Contact        | Туре          | Status    | Member Gr     | Join Date | Month Joined | Birthday   | Month Birth     |
| $\checkmark$       |                           | 3      | Shanks           | Xavier         | john_grant     | Equity Golf   | Resigned  | A-G Minimu    | 6/1/1997  | June         | 4/17/1960  | April           |
|                    |                           | ЗA     | Christopher      | Tandy          | grantmba       | Sp-Corpora    | Active    | 9 Hole Gro    |           |              | 11/13/1960 | November        |
| $\checkmark$       |                           | 4      | Huerta           | Wilbur         | maryandga      | Corporate     | Suspended | All Primary   | 2/26/2004 | February     | 6/8/1964   | June            |
|                    |                           | 4A     | Huerta           | Berry          | nussbaum       | Sp-Corpora    | Active    | 18 Hole Gr    |           |              | 7/24/1965  | July            |
| $\checkmark$       |                           | 5      | Rudolph          | Darrick        | tomfoley@      | Social (LOA)  | Active    | A-G Minimu    | 4/1/1997  | April        | 12/16/1960 | December        |
|                    |                           | 5A     | Rudolph          | Yuri           | turtlecarm     | Sp-Social (L  | Active    | cathys test   |           |              | 5/16/1961  | May             |
| $\checkmark$       |                           | 6      | Behrens          | Haywood        | jimstitt22@    | Equity Golf   | Active    | All Primary   | 8/22/2002 | August       | 8/24/1944  | August          |
|                    |                           | 6A     | Behrens          | Valene         | chevy22@       | Sp-Corpora    | Active    | All females,  |           |              | 10/1/1948  | October         |
| $\checkmark$       |                           | 7      | West             | Doyle          | gtnational     | Deferred Golf | Active    | All Primary   | 8/22/2002 | August       | 11/14/1953 | November        |
|                    |                           | 7A     | West             | Leah           | jocy.teske     | Sp-Corpora    | Active    | 9 Hole Gro    |           |              | 4/25/1959  | April           |
| $\checkmark$       |                           | 8      | Fontenot         | Carter         | BJByram@       | Corporate     | Active    | A-G Minimu    | 3/1/2006  | March        | 7/22/1959  | July            |
| $\checkmark$       |                           | 9      | Velazquez        | Shon           | scottc@clu     | Corporate     | Active    | A-G Minimu    | 4/28/2008 | April        | 1/4/1965   | January         |
|                    |                           | 9A     | Velazquez        | Jenelle        | tayhansam      | Sp-Corpora    | Active    | All females,  |           |              | 12/30/1964 | December        |
| $\checkmark$       |                           | 10     | Overstreet       | Santiago       | jhzrust@cl     | Equity Golf   | Active    | All Primary   | 4/17/1997 | April        | 9/6/1955   | Septembe        |
|                    |                           | 11A    | Montes           | Patsy          | patjensen      | Sp-Corpora    | Active    | 18 Hole Gr    |           |              | 9/27/1953  | Septembe        |
| $\checkmark$       |                           | 12     | Walters          | Alex           | pieter.h.va    | Corporate     | Active    | 9 Hole Gro    | 8/3/2001  | August       | 7/18/1971  | July            |
|                    |                           | 12A    | Walters          | Giuseppe       | pieter.h.va    | Sp-Corpora    | Active    | cathys test   |           |              | 9/27/1972  | Septembe        |
| $\checkmark$       |                           | 14     | Bright           | Porsha         | jgamble787     | Corporate     | Active    | All females,  |           |              | 11/3/1951  | November        |
|                    |                           | 14A    | Bright           | Aaron          | petertaube     | Sp-Corpora    | Active    | All Primary   | 7/6/2007  | July         | 6/18/1950  | June            |
| $\checkmark$       |                           | 15     | Burk             | Gilberto       | thomas.dy      | Corporate     | Active    | A-G Minimu    | 11/1/1997 | November     | 10/11/1949 | October         |
|                    |                           | 16A    | Mccloud          | Regenia        | carolvanioa    | Sp-Deferre    | Active    | All females,  |           |              | 12/29/1970 | December        |
| $\checkmark$       |                           | 17     | Hightower        | Issac          | larson.scot    | Deferred Golf | Active    | All Primary   | 4/24/2008 | April        | 7/9/1965   | July            |
|                    |                           | 17A    | Hightower        | Adrian         | larson.tara    | Sp-Deferre    | Active    | All females,  |           |              | 8/14/1975  | August          |
| $\checkmark$       |                           | 18     | Bunch            | Mel            | cmozz@clu      | Corporate     | Active    | All Primary   | 11/1/1989 | November     | 6/23/1953  | June            |
| •                  |                           | 105    | Punch            | Marse          | ulaan@dub      | SP CORPORA    | Active    | All Formalion |           |              | 21/11052   | Esherraerr<br>} |
|                    |                           |        |                  |                |                |               |           |               |           | -            |            |                 |

#### Marketing Wizard - Screen 3 (Template Selection)

Select an existing template by clicking the Search icon OR create/edit the blank template by adding text into the editor area. Refer to the Marketing Editor Guide for details about the toolbar and the plug in options in the editor.

#### When finished, click **Next**.

| Marketing Wizard                                                                                                    | ? X                                                                                                    |
|----------------------------------------------------------------------------------------------------|----------------------------------------------------------------------------------------------------|
| Marketing Wizard<br>Select and/or edit a template                                                                                                    | 1                                                                                                    |
| Message Body       Load an existing template into the editor:       (None)         Formats → Paragraph → Font Family → Font Sizes →       →       →       ○       →       ○       →       ○       ○       →       ○       ○       →       ○       ○       ○       ○       ○       ○       ○       ○       ○       ○       ○       ○       ○       ○       ○       ○       ○       ○       ○       ○       ○       ○       ○       ○       ○       ○       ○       ○       ○       ○       ○       ○       ○       ○       ○       ○       ○       ○       ○       ○       ○       ○       ○       ○       ○       ○       ○       ○       ○       ○       ○       ○       ○       ○       ○       ○       ○       ○       ○       ○       ○       ○       ○       ○       ○       ○       ○       ○       ○       ○       ○       ○       ○       ○       ○       ○       ○       ○       ○       ○       ○       ○       ○       ○       ○       ○       ○       ○       ○       ○       ○       ○       ○       ○       ○       ○ </th <th>Member Number<br/>Birth Date<br/>Birth Date<br/>Title<br/>First Name<br/>Middle Name<br/>Middle Name<br/>Middle Name<br/>Member<br/>Custom Fields<br/>System<br/>System<br/>Web Custom Page<br/>Meb Module</th> | Member Number<br>Birth Date<br>Birth Date<br>Title<br>First Name<br>Middle Name<br>Middle Name<br>Middle Name<br>Member<br>Custom Fields<br>System<br>System<br>Web Custom Page<br>Meb Module |
| Cancel                                                                                                    | Previous Next Finish                                                                                                    |

#### Marketing Wizard - Screen 4 (Email Configuration Screen)

Populate the **From** field or allow to auto-populate based on the email in System settings. Enter a Subject for the email, specify email for carbon copies (optional), add attachments as necessary (optional), and specify Sending preferences. Click **Finish** when complete.

| Marketing Wizard<br>Marketing Wizard<br>Send Emails                                                                                                    |                                     |                      |
|----------------------------------------------------------------------------------------------------|-------------------------------------|----------------------|
| Email Header Configuration<br>From: smzak@clubessential.com<br>Subject: We're Missing You!<br>Carbon Copy:<br>Attachment: (None)<br>© Send All Messages Immediately<br>© Send All Messages After<br>5/ 8/2017 ¥ 10:45:59 AM<br>Send 0<br>each ¥ | Email Processing Log         Status | 3                    |
| Cancel                                                                                                    |                                     | Previous Next Finish |

Note: Additional Options on this screen are as follows:

- The **Carbon Copy** field is optional to add a cc to an email.
- The **Attachment field** can be used to attach a document; however it is recommended that you attach documents in the body of the email using the hyperlink tool. Attachments added using this Attachment option will appear at the very bottom of the email.
- Send All Messages After option allows you to set a future date/time to send the email. If you need to cancel an email scheduled for a future date/time, you must contact Office support to do this for you.
- Send Messages in Batches option allows you to break up when the email goes out and how many emails to send out in a given period of time.

(Clubessential now offers a third party integration called Send Grid. This is an email hosting software with a whitelisted IP address. This will help clients send email and prevent SPAM, and would replace the client email host, resolving issues of email limitations.)

Once **Finish** has been clicked, a confirmation message will appear confirming the number of emails to be sent.

| Confirm                                        |   |
|------------------------------------------------|---|
| Sending 725 messages. Do you wish to continue? | ╞ |
| Yes No                                         | F |
|                                                |   |

Click **Yes** to continue, or **No** to abort. Messages will be sent. Email Processing Log will update as messages are sent. Click **Close** to exit.

|                                                   |                            | 1                      |
|---------------------------------------------------|----------------------------|------------------------|
| Email Header Configuration                        | Email Processing Log       |                        |
| From: szak@clubessential.com                      | Status                     |                        |
| Subject: Test Email! Please disregard!            | tvanhook@CE.com - Complete |                        |
|                                                   |                            |                        |
| Carbon Copy:                                      |                            |                        |
| Attachment: (None)                                |                            |                        |
| <ul> <li>Send All Messages Immediately</li> </ul> |                            |                        |
| O Send All Messages After                         |                            |                        |
| 5/ 8/2017 💌 11:50:42 AM 🚔                         |                            |                        |
| $^{ m C}$ Send Messages In Batches Starting       |                            |                        |
| 5/ 8/2017 💌 11:50:42 AM 📄                         |                            |                        |
| Send 0                                            |                            |                        |
| each                                              |                            |                        |
| court                                             |                            |                        |
|                                                   |                            |                        |
|                                                   |                            |                        |
|                                                   |                            |                        |
|                                                   |                            |                        |
|                                                   |                            |                        |
|                                                   |                            |                        |
|                                                   |                            |                        |
|                                                   |                            |                        |
|                                                   |                            |                        |
| 1                                                 |                            | μ                      |
|                                                   |                            |                        |
| Close                                             |                            | Previous Next Finished |

## **Best Practices**

- Ensure Member profiles are up to date with information that will allow Marketing Blasts to be effective.
- Ensure your Blast Emails are targeted to the specific Members who the Message is relevant to increase open/read rates.

# **Frequently Asked Questions**

#### How can I tell how many emails were read in my blast send?

Review Statistics found in the Manage Campaigns grid. Selected Count, Sent, Read, and Read Percentage information is available here.

| Home        |            |        |                      |              |             |                |
|-------------|------------|--------|----------------------|--------------|-------------|----------------|
|             |            | ×      |                      | 8            |             | iearch:        |
| New         | Edit       | Delete | Export Refresh       | Clear Filter | Help        |                |
| Name        |            | Sele   | ected Count 💌 Sent ( | Count 💌 Rea  | d Count 🛛 💌 | Read Percent 📐 |
| Club close  | ed         |        | 729                  | 729          | 382         | 52%            |
| Super No    | tes 11-2-1 | 1      | 463                  | 463          | 241         | 52%            |
| super no    | otes 10-2  | 20     | 466                  | 466          | 208         | 44%            |
| Super No    | tes Septer | nb     | 472                  | 472          | 226         | 47%            |
| 9-Hole Av   | vards Luno | :he    | 92                   | 92           | 67          | 72%            |
| club cham   | pionship f | inal   | 462                  | 462          | 196         | 42%            |
| Super No    | tes the Re | al     | 463                  | 463          | 216         | 46%            |
| Juniior Clu | ub Champi  | on     | 445                  | 445          | 184         | 41%            |
| 80 110      |            |        | 220                  | 220          | 107         | 46.07          |